## **Application Note 4**

## Adding a Custom Logo to Reports and PDF files

You can change the LogTag logo that appears in the top left corner of the report tab and the PDF export to your own custom logo.

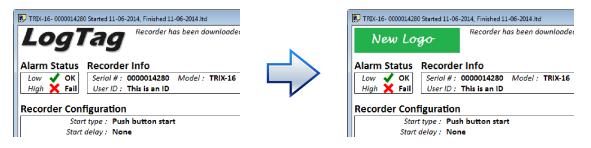

Figure 1: Custom logo for report and PDF export

- 1. Close LogTag<sup>®</sup> Analyzer
- 2. Create your new logo with the following attributes:
  - File format: JPEG
  - File name: DftLogo.jpg
  - Dimensions: 588 (W) \* 141 (H)

Any logo file you choose will be resized to these dimensions; for best results you should create a file with the same aspect ratio, ideally the same size.

3. Place the logo file in the folder "[drive letter]:\Users\{user name}\My LogTag Data\Templates".

This storage location cannot be changed and is independent of the folder name for the file storage location chosen in **Options - File and Folder Settings**. It is specific to each user, so different users can have different logos.

The custom logo will be stored in the PDF export file on the report page, but not in the \*. Itd file used to generate the report. If you open a file on a computer with a different logo, the different logo will be shown on the report tab.

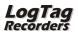